# Primal's 3D Human Anatomy and Physiology on Anatomy.tv

Welcome to our user guide to **3D Human Anatomy and Physiology** on Anatomy.tv. Please read on, or select one of the links opposite to jump straight to a particular topic.

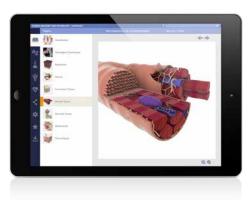

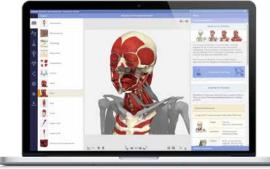

| Anatomy.tv<br>Getting started<br>Logging in<br>Further help                                                                                                    | 2<br>3<br>4<br>5             |
|----------------------------------------------------------------------------------------------------|------------------------------|
| Home page                                                                                                    | 5                            |
| Module interface<br>Overview<br>Opening and closing panels<br>Topics tab<br>Learning objectives<br>Topic text<br>View panel                                                                                  | 6<br>7<br>8<br>9<br>10<br>11 |
| Interacting with the 3D model<br>Identifying and selecting structures<br>3D sequences<br>Layers<br>Zoom and Flip                                                                                             | 12<br>13<br>14<br>15         |
| Other content types<br>Movies<br>Slides                                                                                                    | 16<br>17                     |
| Finding content<br>Search: all modules<br>Search panel<br>Index: all modules<br>Index tab                                                                                                    | 18<br>19<br>20<br>21         |
| Applying your knowledge<br>Interactive learning tab: overview<br>Interactive learning tab: click a structure<br>Interactive learning tab: color and label<br>Quizzes tab<br>Clinical, Aging and Case studies | 22<br>23<br>24<br>25<br>26   |
| Other features<br>Share tab<br>Settings tab<br>Favorites<br>Save tab                                                                                                    | 27<br>28<br>29<br>30         |
| Additional support for Faculty<br>Faculty area                                                                                                    | 31                           |

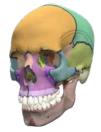

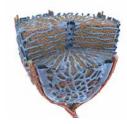

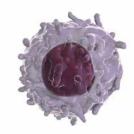

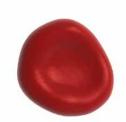

#### **RECOMMENDED BROWSERS**

For an optimum experience we recommend using one of the following web browsers:

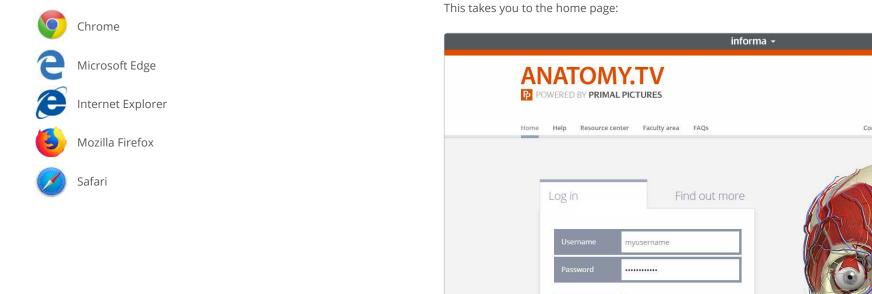

Open your web browser and type www.Anatomy.tv into your address bar or browser search field.

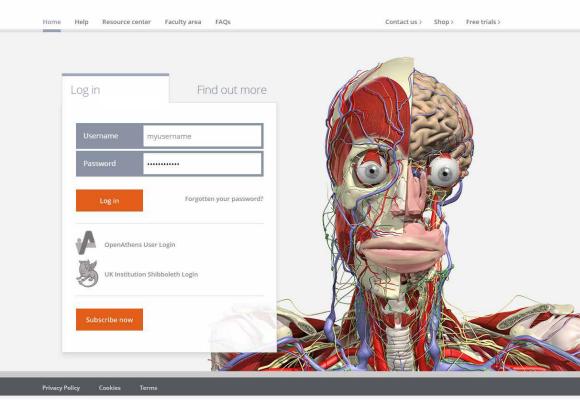

Please type your user name and password in the subscriber login fields.

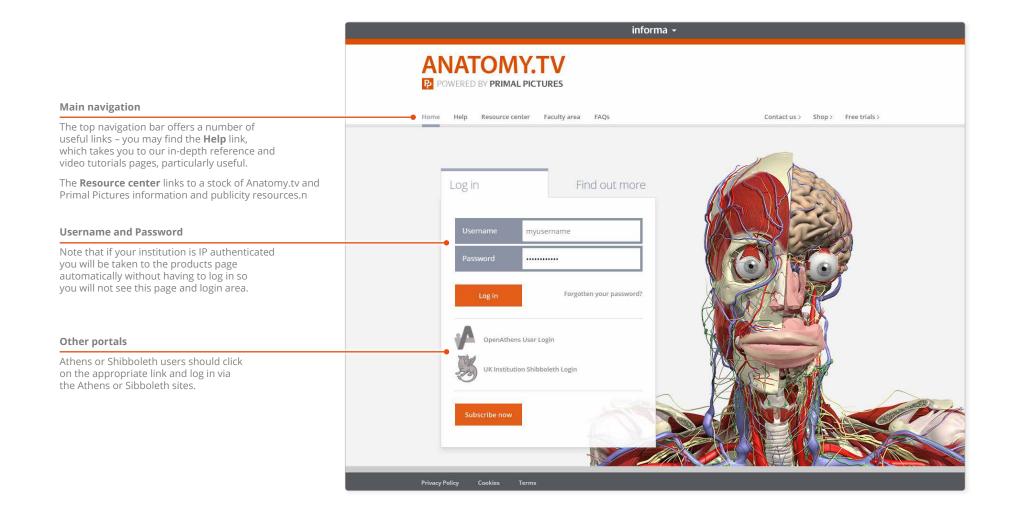

## Anatomy.tv Further help

You can find other ways to learn about Primal's 3D Human Anatomy and Physiology on the Help pages of Anatomy.tv.

#### Point-and-click

This type of help is useful if there is a particular button, icon or user-interface feature you would like to learn about.

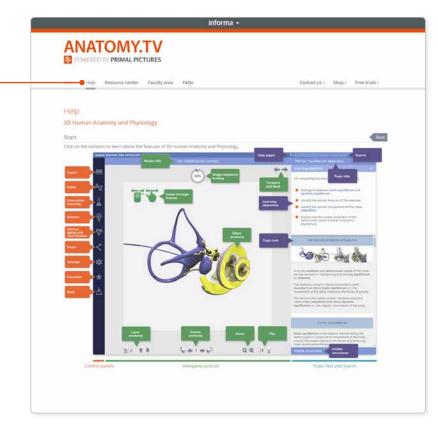

#### Transition guide

If you are used to our old user interface, this PDF document will help orientate you to the new one.

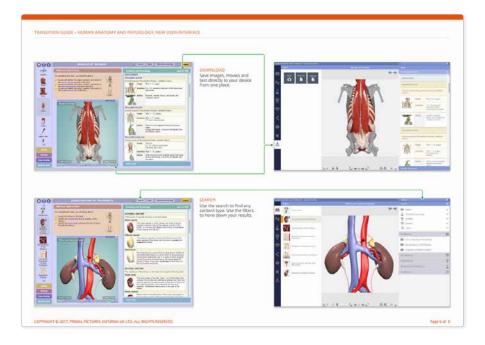

Once you have entered a valid username and password you'll be taken to the **Product launch** area of the Home page.

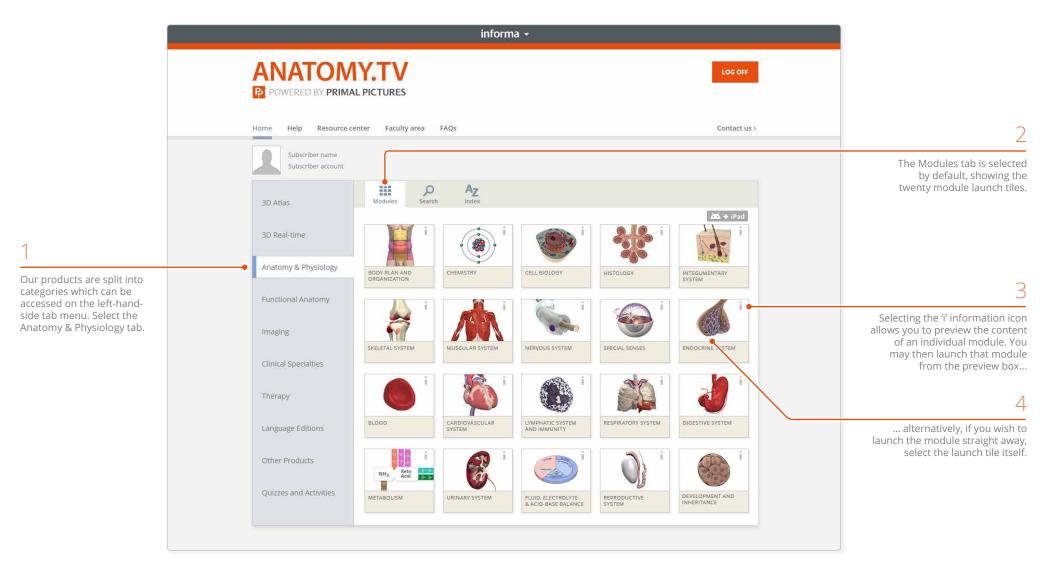

Once you have selected a module it will appear in a separate browser window. The interface consists of three main areas:

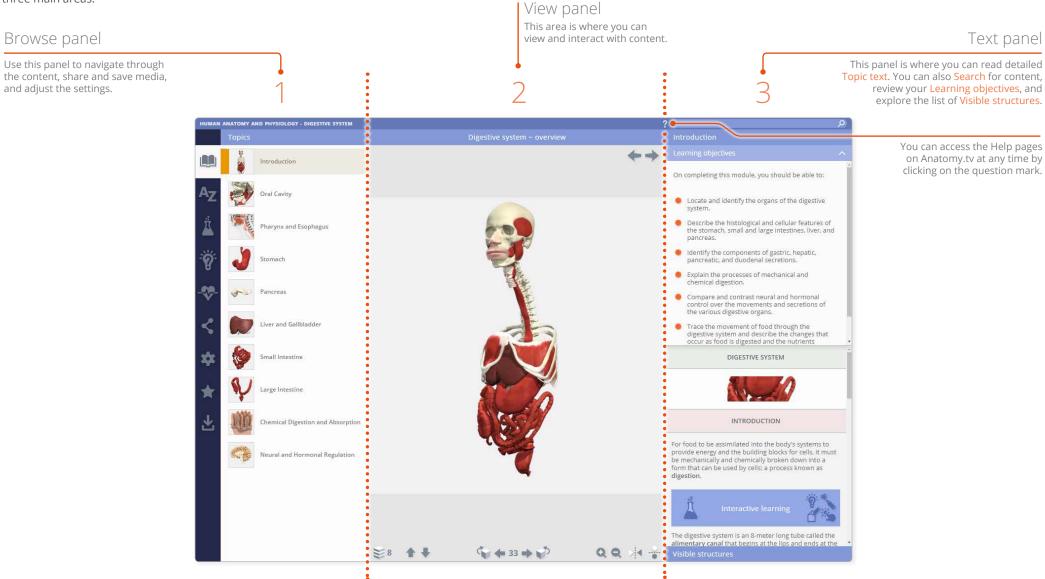

## Module interface Opening and closing panels

You can arrange the workspace to suit your needs. This can be especially useful on smaller screens or tablet devices.

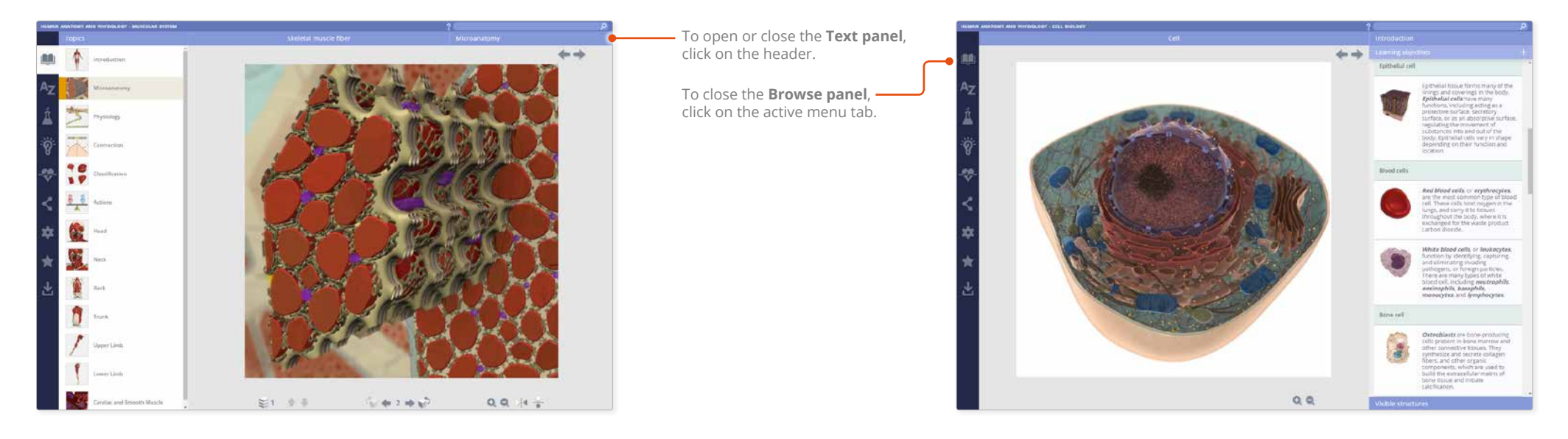

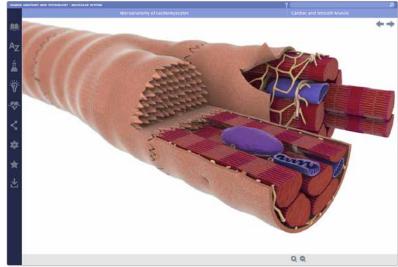

For even more focus, both panels can be closed.

In this example, the view has been enlarged using the Zoom controls.

#### Module interface Topics tab

Each module is divided into a series of topics which are accessed through the **Topics tab**.

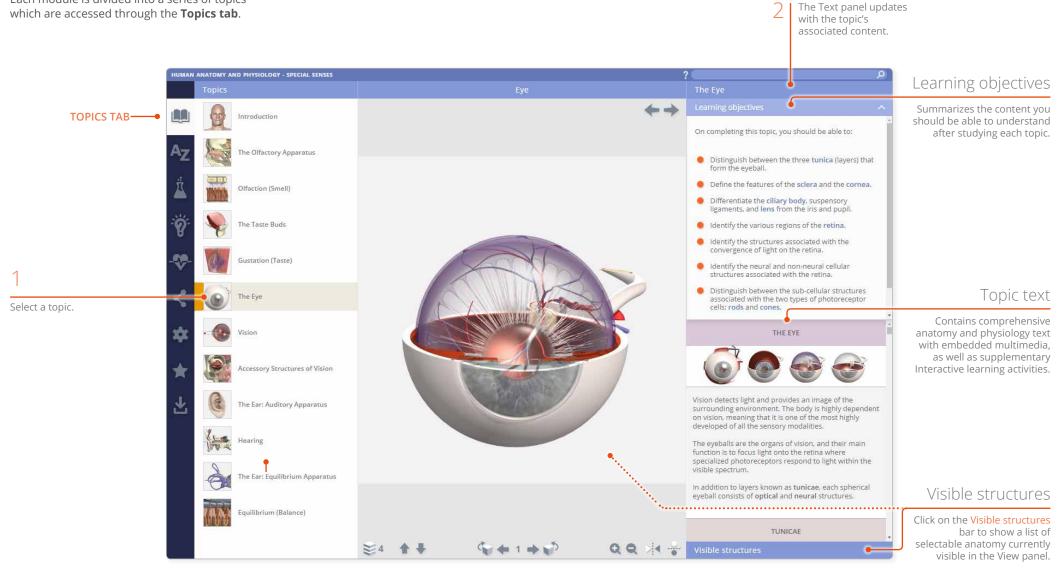

#### Module interface Learning objectives

The **Learning objectives** area lists the key knowledge required for a thorough understanding of that topic. The objectives can also be used as revision aids when you come to review the topic.

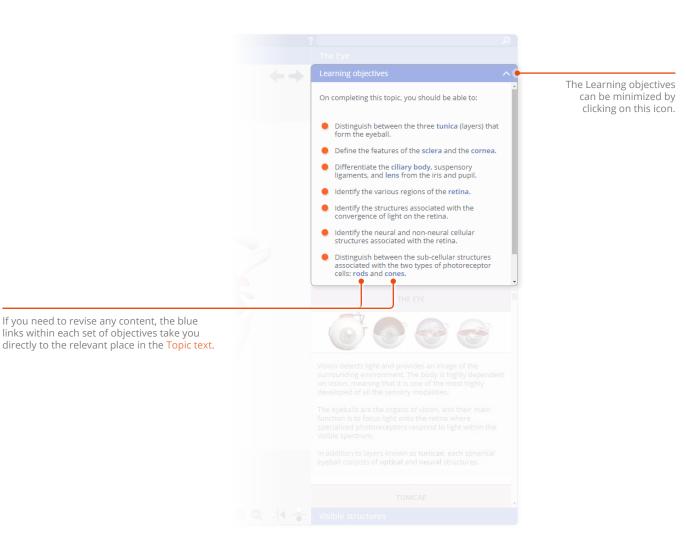

#### Module interface Topic text

The anatomy and physiology **Topic text** is clearly and concisely written, and is presented in easily digestible units of information to help facilitate learning.

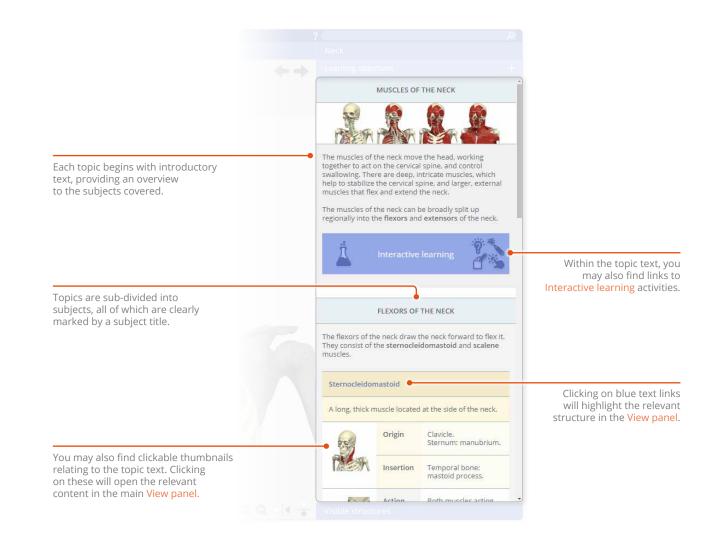

#### Module interface View panel

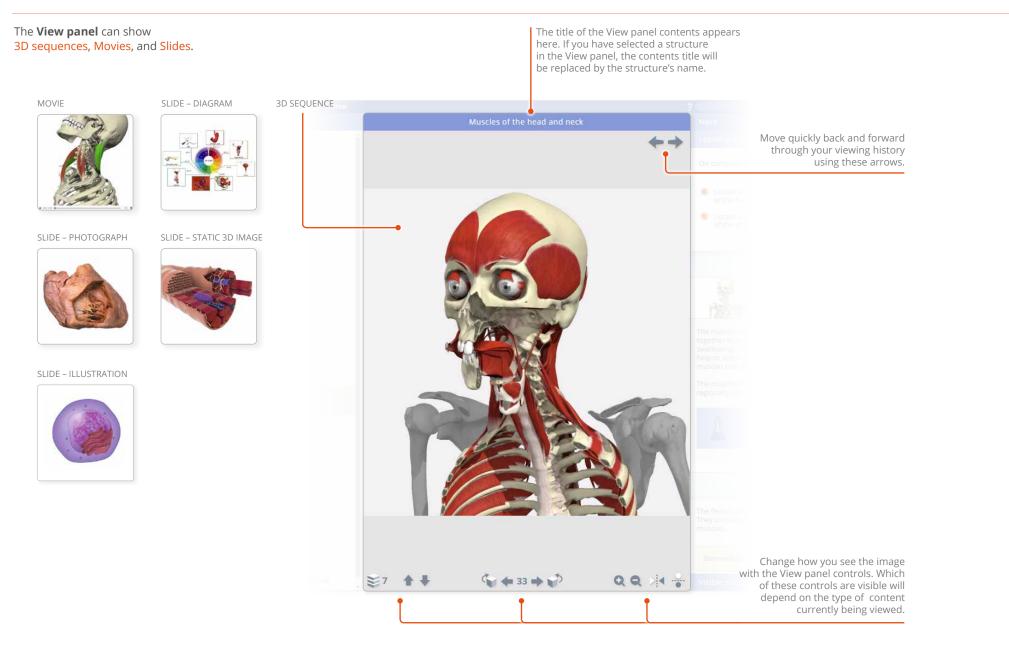

#### Interacting with the 3D model Identifying and selecting structures

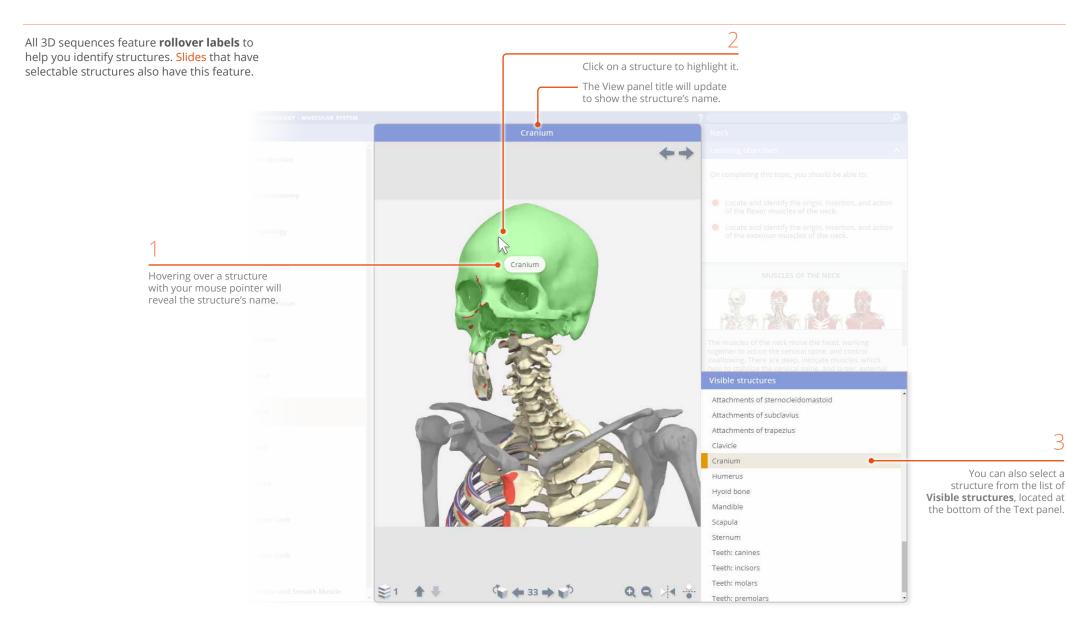

Every 3D view features a sequence of images. These **3D sequences** usually take the form of rotations, enabling you to study the anatomy through 360 degrees.

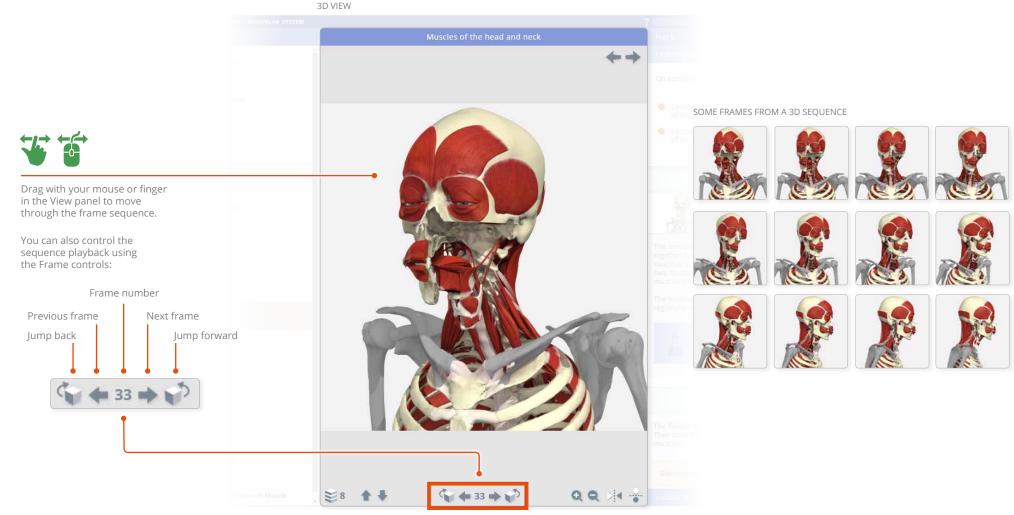

Frame controls

## Interacting with the 3D model Layers

3D views also feature numerous **layers** allowing you to study the relationships between the anatomical structures.

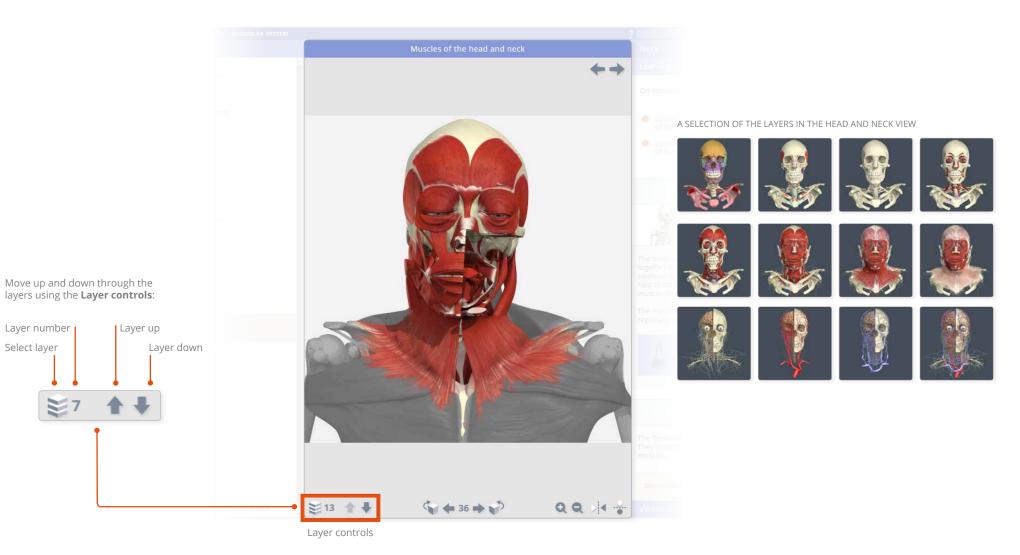

Ξ

## Interacting with the 3D model – Zoom and Flip

The **Zoom** controls allow a closer look at the model.

Note that the image will become less sharp as you zoom in. As an alternative to using zoom, you may well be able to find a closer view of the structure you are interested in by using the Search feature.

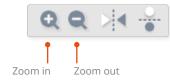

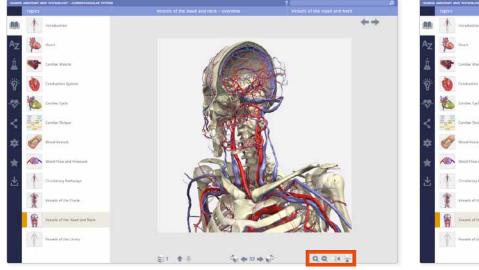

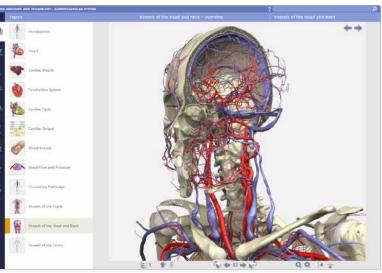

While zoomed in, dragging with the mouse or finger will move rather than rotate the image. If you wish to rotate the image while zoomed, use the Frame controls

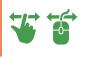

The **Flip** controls are useful when you want to show the opposite side of the body, or change the view's vertical orientation.

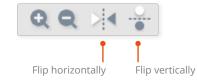

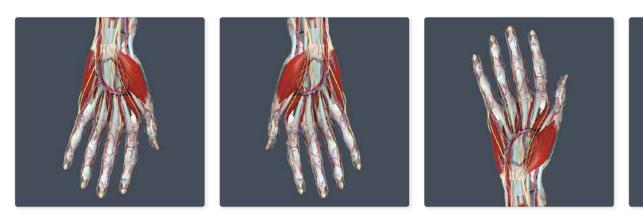

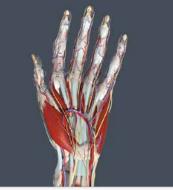

## Other content types Movies

You will also find links to subtitled **Movies** in the Topic text.

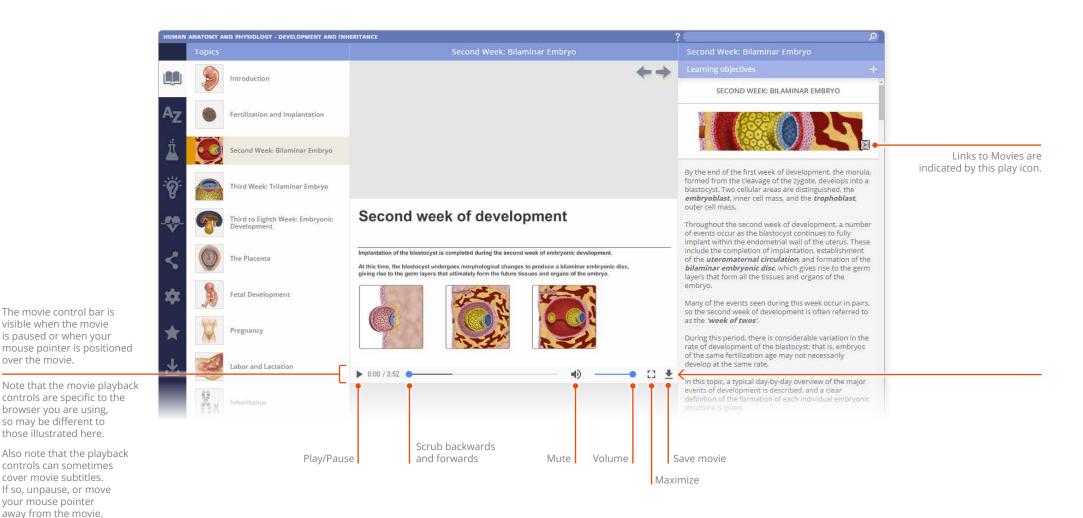

**Slides** can be static 3D images, diagrams, illustrations or photographs, many of which have selectable areas.

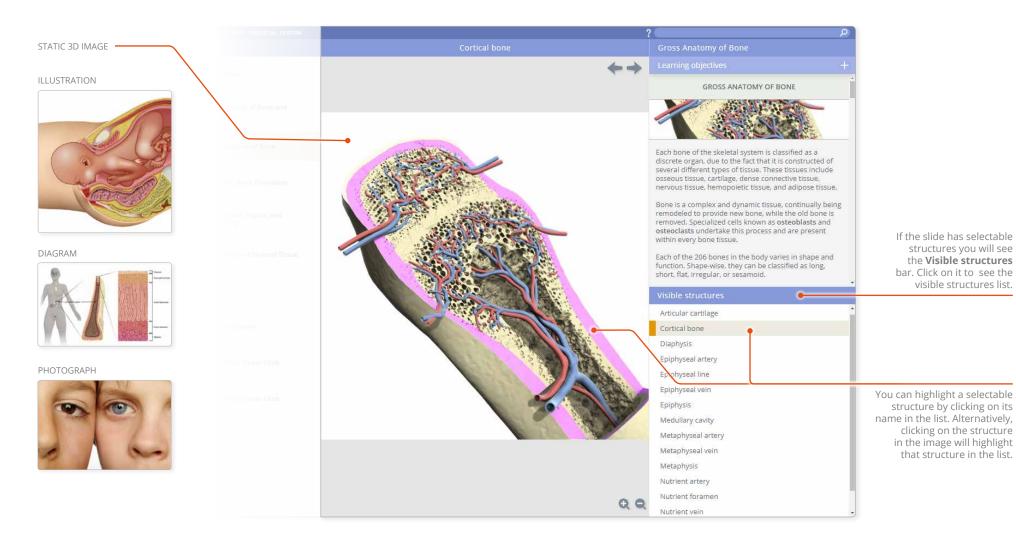

#### Finding content Search: all modules

If you know the name, or part of the name, of a structure you can locate it using the **Search** feature in the Anatomy & Physiology tab on Anatomy.tv.

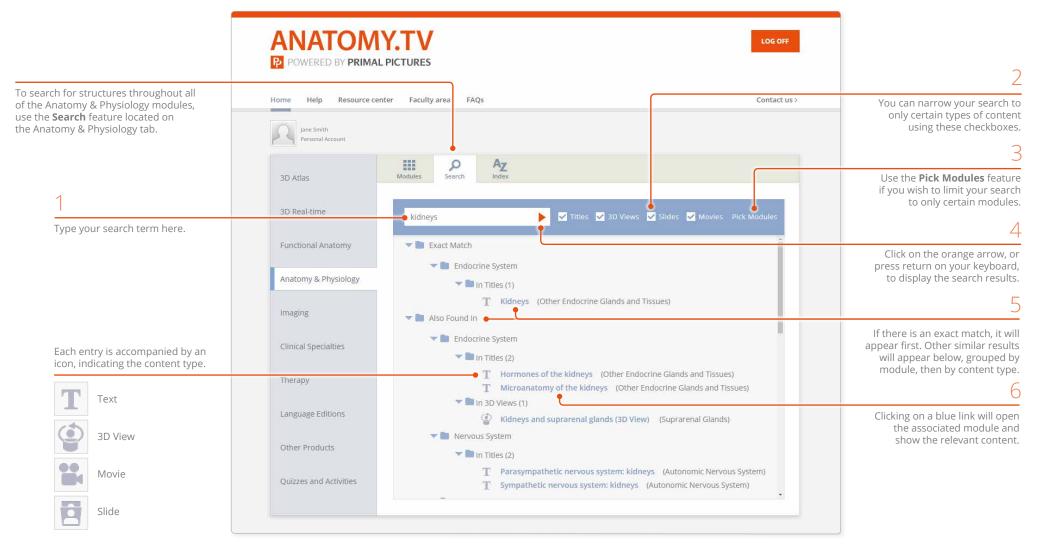

#### Finding content Search panel

To find content within a module, use the **Search bar** on the top right.

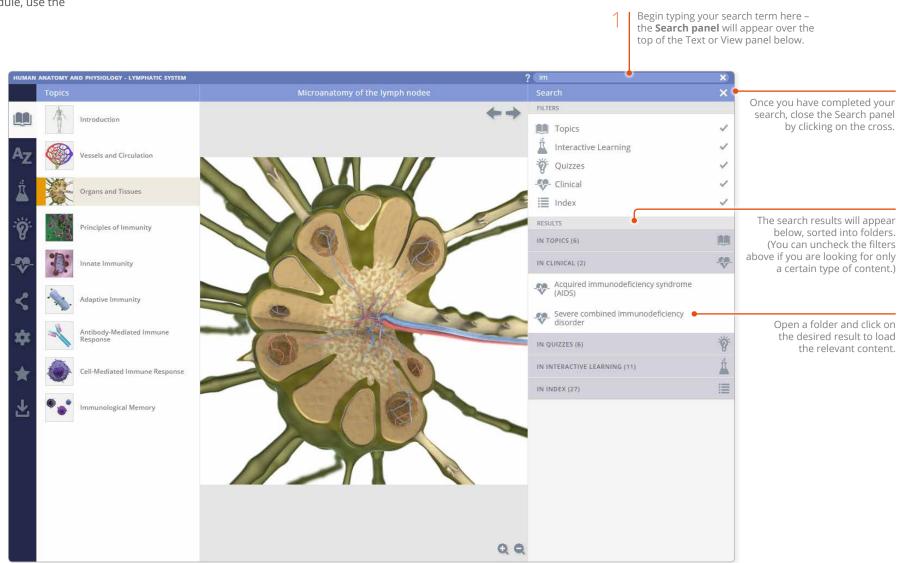

The **Index** tab on Anatomy.tv provides links to content throughout all of the modules.

|                                                                                                    | ANATOMY.TV<br>POWERED BY PRIMAL PICTURES                                                                                                    | LOG OFF                                                                                            |
|----------------------------------------------------------------------------------------------------|----------------------------------------------------------------------------------------------------|----------------------------------------------------------------------------------------------------|
|                                                                                                    | Home Help Resource center Faculty area FAQs                                                                                                    | Contact us >                                                                                       |
|                                                                                                    | Primal IP Account<br>Primal Pictures                                                                                                    |                                                                                                    |
| 1                                                                                                    | 3D Atlas                                                                                                    | Faded characters indicate tha<br>there is no content with tha<br>initial letter (or number         |
| Select the initial letter<br>(or number) of the content you<br>wish to locate – the Index will<br>scroll to the initial letter (or<br>number) you have selected. | SD Real-time  A B C D E F G H I J K L M N O P Q  1 2 3 4 5 6 7 8 9  Functional Anatomy                                                                                                    | Pick Modules Use the Pick Modules feature if you wish to limit your search to only certain modules |
| number) you have selected.                                                                                                    | Anatomy & Physiology<br>Imaging<br>T A band (*) Cardiac Muscle<br>T A-band (*) Microanatomy<br>T ABO blood groups (*) Blood Groups<br>T ATP (*) ATP                                                                                                    |                                                                                                    |
| 2                                                                                                    | Clinical Specialties T ATP 40 Contraction                                                                                                    |                                                                                                    |
| The type of content is<br>indicated by the icon<br>preceding the link: Text,                                                                                     | Therapy T ATP generation (Movie) (Energy Transfer<br>Therapy Therapy Transfer<br>Therapy Transfer<br>Therapy Transfer                                                                                                    | You can click on the speake<br>icon to hear the pronunciation<br>of that structure, or term        |
| Movie, Slide or 3D View.                                                                                                    | Language Editions <b>T</b> ATP production with glucose 40 Metabolic Adaptations                                                                                                    |                                                                                                    |
| 3                                                                                                    | T         ATP production without glucose         Image: Mail State State | The gray text shows which topic title the index entry falls under                                  |
| Clicking on the blue link will open<br>the associated module and show<br>the relevant content.                                                                   | Quizzes and Activities AtP synthase (Slide) (Slide) (Electron Transport Chain<br>T Abdominal aorta (Vessels of the Trunk<br>T Abdominal cavity (Nataminal Language                                                                                                    |                                                                                                    |

Use the **Index** tab to find content within

a module sorted alphabetically. If there is no content for a particular letter, the folder will be grayed-out. E 6 2 Obturator internus AZ G It occupies the body of the ischium and leaves the pelvis via the lesser sciatic notch. INDEX TAB -H Hip: internal margins of the obturator foramen. Origin: • Hip: ischium. 8 Insertion: Femur: greater trochanter. Ŀ ∜ М Action: Abducts and laterally rotates the femur. Ν 0 Т Obturator externus 1 Obturator externus Obturator internus 1 A small muscle of the hip joint. Each entry is accompanied Occipitofrontalis T 1 by an icon, indicating 貪 Hip: external margins of Origin: the content type. T Omohyoid 1 the obturator foramen. ٢ Omohyoid (3D view) Femur: intertrochanteric Insertion: Text Opening and closure of the lips (Movie) fossa. 1 Action: Laterally rotates the 0 3D View T Opponens digiti minimi 1 femur. T Opponens pollicis 1 Movie T Orbicular muscles 1 Quadratus femoris T Orbicularis oculi <br/>() Slide A flat, quadrilateral muscle of the hip joint ٢ Orbicularis oculi (3D view) 1 ( + 1 → ) ④ . ≥1 ♠↓ Q Q 4 Т Orbicularis oris

#### Applying your knowledge Interactive learning tab: overview

The **Interactive learning** tab contains activities to help you consolidate your learning.

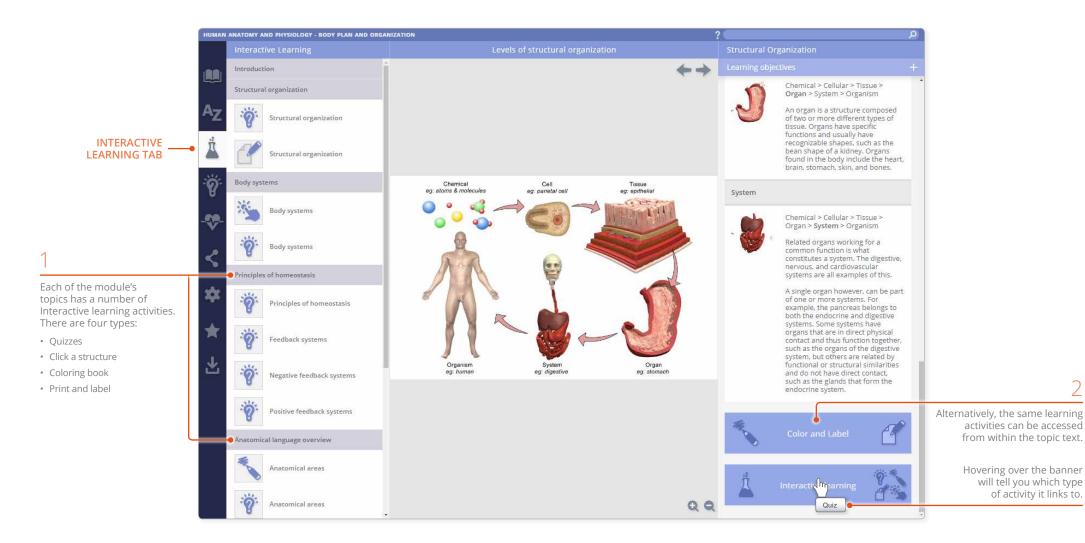

#### Applying your knowledge Interactive learning tab: click a structure

**Click a structure** allows you to consolidate knowledge of key structures by carefully guiding you to interact with selected **3D** views and **Slides**.

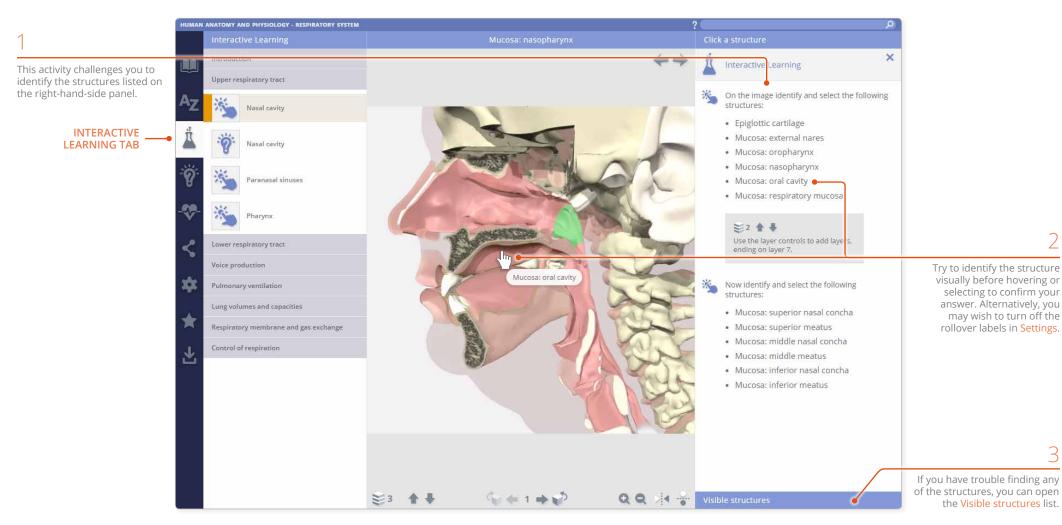

#### Applying your knowledge Interactive learning tab: color and label

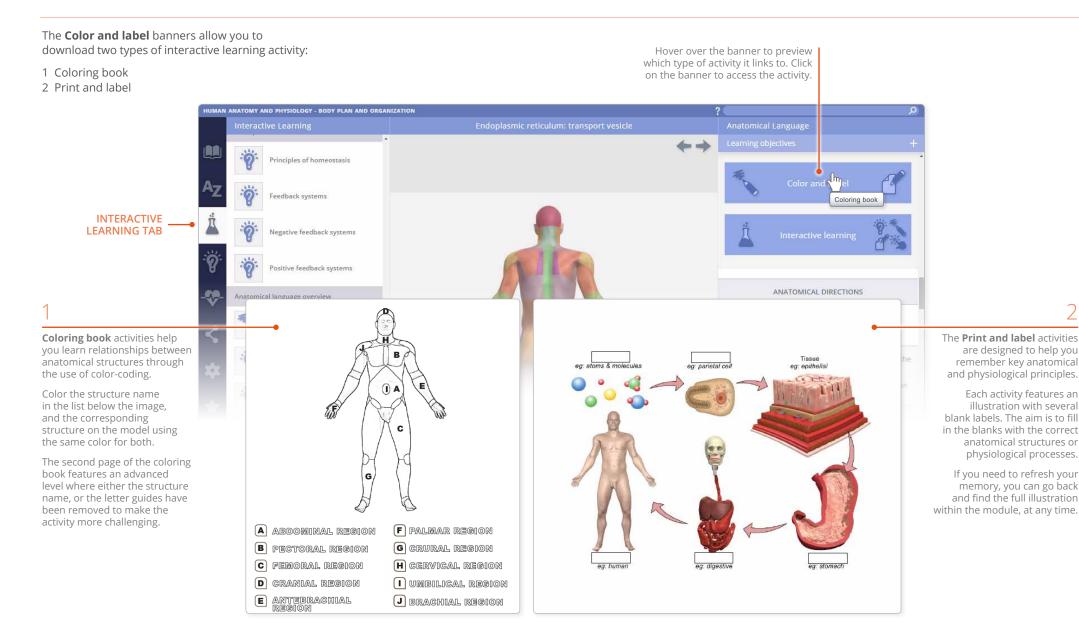

## Applying your knowledge Quizzes tab

Once you have digested the information covered in each topic, you can test your knowledge by taking a quiz.

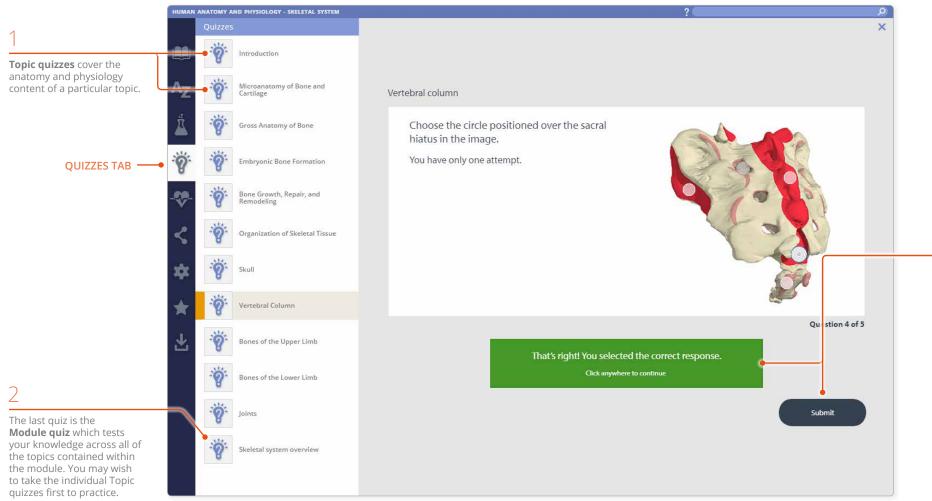

Once you have selected your answer to a question, click the **Submit** button. Once you have submitted your answer, it cannot be amended. The result will be displayed immediately.

At the end of each quiz, you will be able to see your points total, indicating whether or not you have passed.

You will be able to review the quiz questions and your answers against the correct responses.

#### Applying your knowledge Clinical, Aging and Case studies

#### The Clinical, Aging and Case studies

tab extends your knowledge of anatomy, detailing conditions relevant to the module.

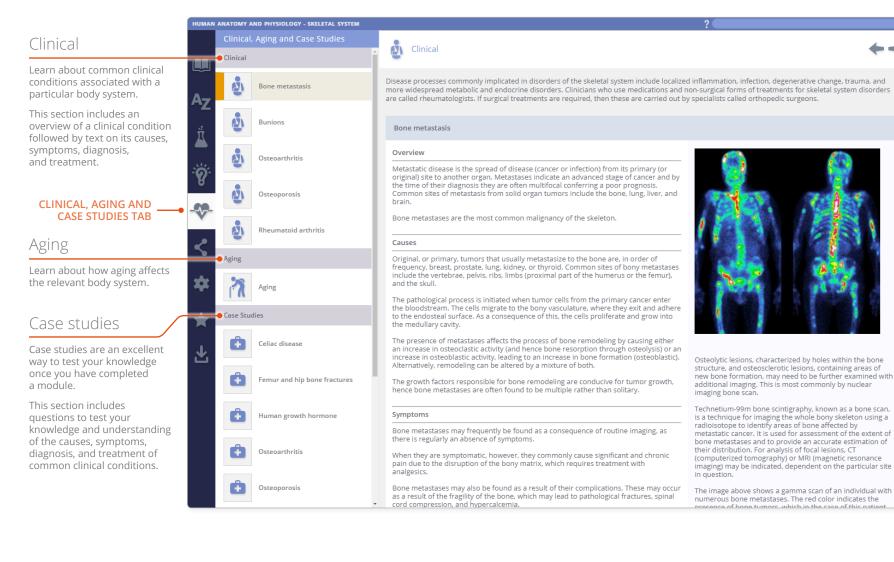

#### Other features Share tab

Share content with other Anatomy.tv subscribers using the **Share** tab.

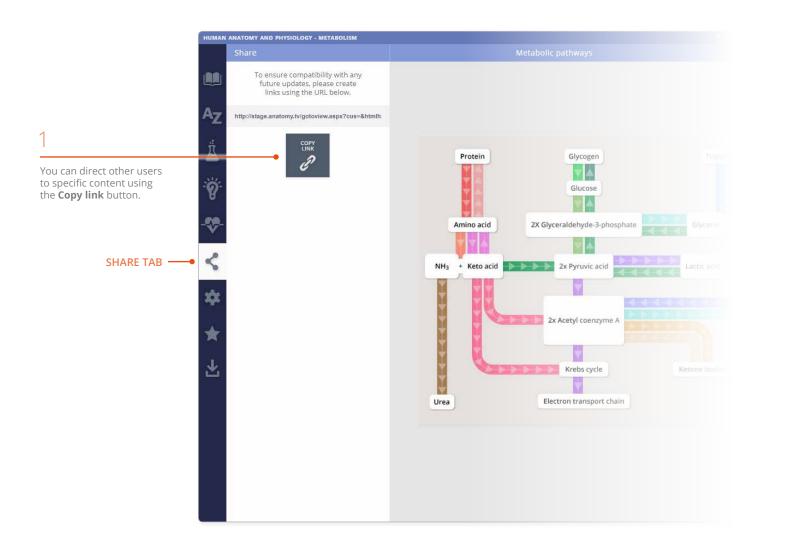

### 2

You can then share this web address with anyone who has an active subscription to 3D Human Anatomy and Physiology – and provided they are logged in, they can click on the link and access the exact piece of content you want to share with them.

You can also use this web address to provide a direct link to content from within lesson plans, course material, or simply embed into course information directly within a Learning Management System.

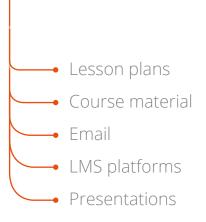

#### Other features Settings tab

The **Settings** tab has a number of controls which allow you to adjust how you view the 3D model.

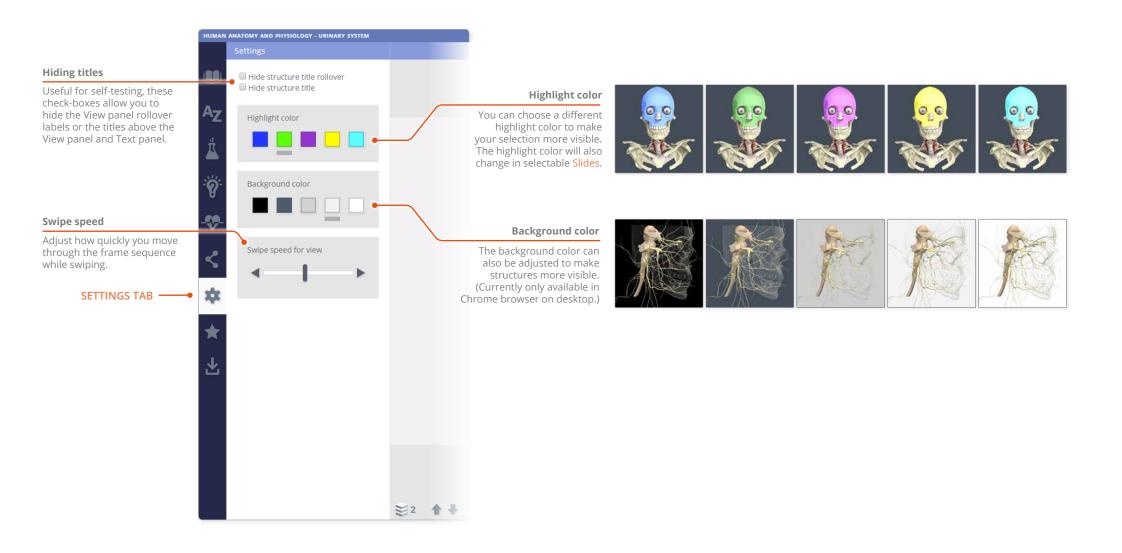

#### Other features Favorites

Use the **Favorites** tab to save links to your favorite content.

| Add favorite                                                                                                    |                                                                                         |                                                                                                    | Add folder                                                                                                    |
|----------------------------------------------------------------------------------------------------|-----------------------------------------------------------------------------------------|----------------------------------------------------------------------------------------------------|----------------------------------------------------------------------------------------------------|
| Opens the Add Favorite dia<br>where you can specify a na<br>location for your new Favor                                                                        | ame and folder                                                                          | HUMAN ANATOMY AND PH SIOLOGY - CAI PIOVASCULAR SYSTEM<br>Favorites                                               | Opens the Add folder dialogue<br>box where you can specify a name<br>and location for your new folder.                   |
| Save to file                                                                                                    |                                                                                         | SAVE LOAD<br>TO FILE FROM FILE                                                                                   | Load from file                                                                                                    |
| Favorites are stored locally<br>computer. If you would like<br>on another computer, you<br><b>Save to file</b> . This creates a<br>you can then transfer to th | e to access them<br>will first need to<br>in .txt file which                            | Lecture 1<br>Position of the heart                                                                               | Use the <b>Load from file</b> button<br>to import your previously<br>created Favorites .txt file<br>to the new computer. |
| <b>Opening folders</b><br>Open folders by clicking or                                                                                                    | n the arrow to their left.                                                              | Pericardium       Chambers of the heart       Lecture 2       Microanatomy of cardiomyocytes       Cardiac Cycle | You can relocate your Favorites<br>and Favorites folders by dragging<br>them from one folder to another.                 |
| Selecting a Favorite or<br>a folder will reveal its<br>Edit and Delete buttons.                                                                                | FAVORITES TAB ——                                                                        | → ★<br><u> </u>                                                                                                  |                                                                                                    |
| <b>Edit</b><br>Allows you to rename a<br>selected Favorite or<br>folder or to specify a<br>different folder location.                                          | <b>Delete</b><br>Deletes your selected<br>Favorite or folder from<br>the Favorites tab. |                                                                                                    |                                                                                                    |

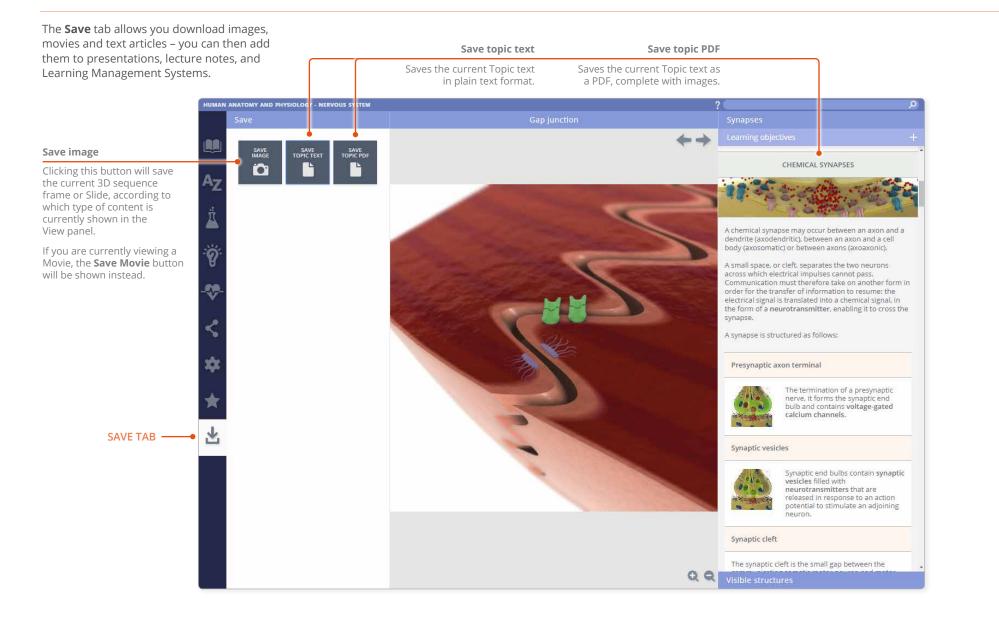

#### Additional support for Faculty Faculty area

For institutional license holders, a dedicated **Faculty area** is available on Anatomy.tv.

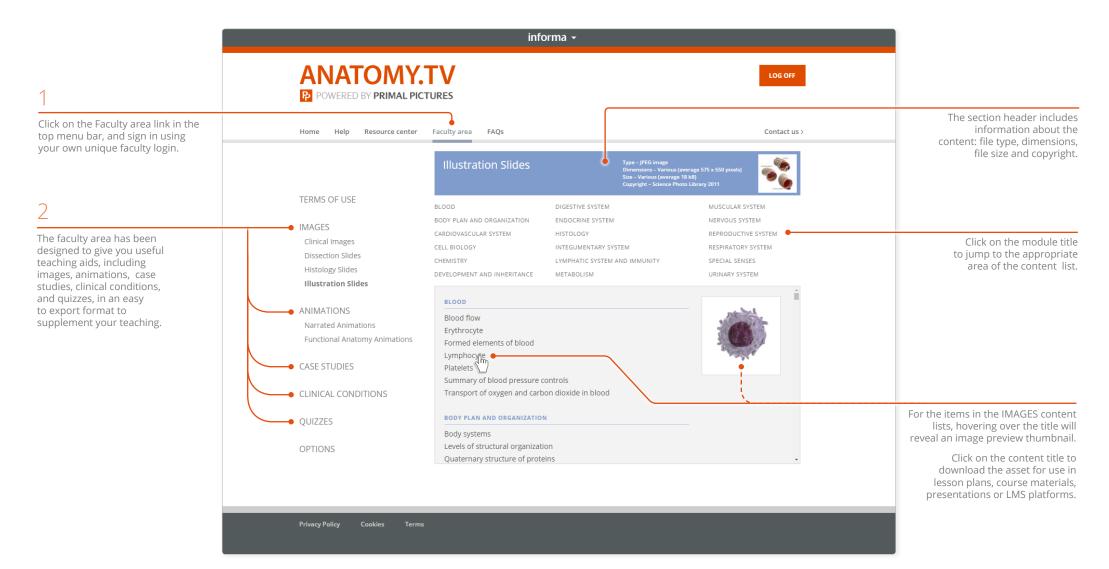